# **Panasonic**

## **Инструкции за работа**

FULL HD LCD дисплей За употреба със стопанска цел

Модел № **TH-32EF1E** 32-инчов модел

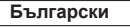

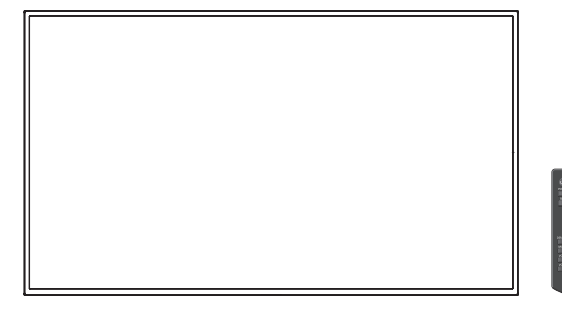

## **Съдържание**

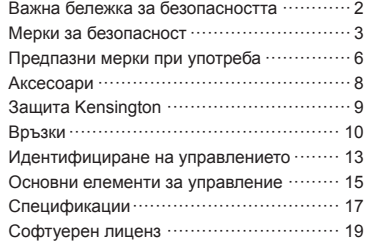

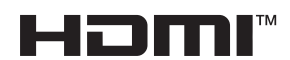

- Моля, прочетете тези инструкции внимателно, преди да използвате телевизора, и ги запазете за справка в бъдеще.
- Изображенията на илюстрациите и екраните в тези инструкции за работа са само с илюстративна цел и може да се различават от действителните такива.

#### **Забележка:**

Възможно е да се появи остатъчен образ. Ако показвате неподвижна картина за продължителен период, изображението може да остане на екрана. Все пак то ще изчезне, когато за известно време се показва някаква движеща се картина.

#### **Информация за търговски марки**

- Microsoft, Windows и Internet Explorer са регистрирани търговски марки или търговски марки на Microsoft Corporation в САЩ и/или други държави.
- Macintosh, Mac, Mac OS, OS X и Safari са търговски марки на Apple Inc., регистрирани в САЩ и други държави.
- P.II ink е регистрирана или очакваща регистрация търговска марка в Япония, САЩ и други държави и региони.
- HDMI, логото HDMI и High-Definition Multimedia Interface са търговски марки или регистрирани търговски марки на HDMI Licensing LLC в САЩ и други държави.
- JavaScript е регистрирана търговска марка или търговска марка на Oracle Corporation и нейни филиали или свързани компании в САЩ и/или други държави.
- RoomView, Crestron RoomView и Fusion RV са регистрирани търговски марки на Crestron Electronics, Inc.

Crestron Connected е търговска марка на Crestron Electronics, Inc.

Дори да няма специално позоваване на търговски марки на компании или продукти, правата върху тези търговски марки се зачитат напълно.

## **Важна бележка за безопасността**

#### **ПРЕДУПРЕЖДЕНИЕ**

1) За да се избегне повреда, която може да предизвика пожар или риск от удар, не излагайте този уред на капки или пръски.

Не поставяйте съдове с вода (вази с цветя, чаши, козметика и други) над уреда. (включително на лавици отгоре и т.н.)

На/над уреда не трябва да се поставят източници на открит пламък, като запалени свещи.

2) За да предотвратите електрически удар, не сваляйте капака. Вътре няма части, които да се обслужват от потребителя. Обслужването да се извършва от квалифицирани специалисти.

#### **ВНИМАНИЕ**

Този уред е предназначен за употреба в среди, които са относително свободни от електромагнитни полета.

Използването на този уред в близост до източници на силни електромагнитни полета или на места където електрически шум може да се припокрива с входните сигнали, би могло да предизвика нестабилност на картината или звука или появата на смущения, например шум.

За да се избегне възможността от увреждане на този уред, трябва да го държите далеч от източници на силни електромагнитни полета.

#### **ПРЕДУПРЕЖДЕНИЕ:**

Това оборудване съответства на Клас A на CISPR32.

В жилищни райони това оборудване може да причини радиосмущения.

## **Мерки за безопасност**

### **ПРЕДУПРЕЖДЕНИЕ**

#### **■ Подготовка и монтаж**

#### **Този LCD дисплей може да се използва само с опционалните аксесоари, посочени по-долу.**

**Употребата с друг тип опционален аксесоар може да доведе до нестабилност, в резултат на която би могла да възникне опасност от нараняване.**

(Всички аксесоари, посочени по-долу, са произведени от Panasonic Corporation.)

- Поставка
	- TY-ST32PE1
- Софтуер за ранно предупреждаване Серия ET-SWA100\*
- \*: Наставката в номера на частта може да е различен в зависимост от типа на лиценза.

#### **Забележка**

• Номенклатурните номера на опционалните аксесоари могат да се променят без уведомяване.

Когато монтирате поставката, прочетете инструкциите за експлоатация, предоставени заедно с нея, и я монтирайте правилно. Освен това трябва винаги да използвате аксесоарите за предотвратяване на преобръщане.

Ние не носим отговорност за каквато и да е повреда или друго увреждане на продукта, причинени от неизправности в инсталационната среда на поставката или скобата за окачване на стена дори по време на гаранционния период.

Дребните части могат да доведат до задушаване, ако бъдат погълнати случайно. Дръжте дребните части далеч от малки деца. Изхвърлете ненужните дребни части и други предмети, включително опаковъчните материали и пластмасовите торби/листове, за да предотвратите възможността с тях да играят малки деца, създавайки потенциален риск от задушаване.

#### **Не поставяйте дисплея върху наклонени или нестабилни повърхности и се уверете, че той не виси от края на основата.**

• Дисплеят може да падне или да се преобърне.

#### **Монтирайте това устройство на място с минимални вибрации, което може да поддържа тежестта на устройството.**

• Изпускането или падането на устройството може да причини нараняване или неизправност.

#### **Не поставяйте никакви предмети върху дисплея.**

• Ако в дисплея попаднат чужди предмети или вода, може да възникне късо съединение, което би могло да предизвика пожар или електрически удар. Ако в дисплея попаднат някакви чужди предмети, моля, посъветвайте се с вашия местен търговец на Panasonic.

**Транспортирайте само във вертикално положение!**

• Транспортирането на устройството с панела на дисплея нагоре или надолу може да причини повреда във вътрешните връзки.

**Вентилацията не трябва да бъде възпрепятствана чрез покриване на вентилационните отвори с предмети, като например вестници, покривки за маса и завеси.**

**За указания относно достатъчната вентилация вижте страница [6](textanchor:qsg_01_1_saf_bg.indd:_IPHL_distance illust_sss).**

#### **При вертикален монтаж на дисплея**

При вертикален монтаж на дисплея се уверете, че индикаторът на захранването е в долната част. Генерира се топлина и това може да доведе до пожар или повреда на дисплея.

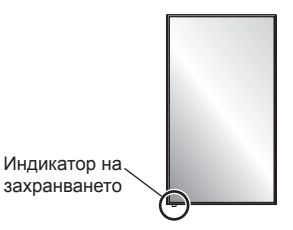

#### **Предупреждения за монтаж на стена или поставка**

- Монтажът трябва да се извърши от специалист по монтаж. Неправилният монтаж на дисплея може да доведе до злополука, която да причини смърт или сериозно нараняване. Използвайте опционалната поставка. (вижте страница [3](textanchor:qsg_01_1_saf_bg.indd:_IPHL_Pedestal))
- Когато монтирате на стена, трябва да се използва скоба за окачване на стена, която съответства на стандартите VESA. 32-инчов модел : VESA 100×100 (вижте страница [6](textanchor:qsg_01_1_saf_bg.indd:_IPHL_VESA standard_list))
- Преди монтажа не забравяйте да проверите дали местоположението за монтиране е достатъчно здраво, за да издържи теглото на LCD дисплея и стенната скоба за окачване, за да се предотврати евентуално падане.
- Ако престанете да използвате дисплея на стената или поставката, помолете професионалист да свали дисплея възможно най-скоро.
- При монтаж на дисплея на стената не позволявайте контакт на монтажните винтове и захранващия кабел с метални обекти вътре в стената. Възможно е да се получи електрически удар, ако контактуват с метални обекти вътре в стената.

#### **Не монтирайте продукта на място, където той може да е изложен на пряка слънчева светлина.**

• Ако екранът е изложен на пряка слънчева светлина, това може да има отрицателен ефект върху панела с течни кристали.

#### **■ При използване на LCD дисплея**

**Дисплеят е предназначен за работа при променливотоково напрежение от 220 - 240 V, 50/60 Hz.**

#### **Не покривайте вентилационните отвори.**

• Ако го направите, това може да предизвика прегряване на дисплея, което да причини пожар или повреда на дисплея.

#### **Не пъхайте никакви чужди предмети в дисплея.**

• Не пъхайте никакви метални или запалими предмети във вентилационните отвори и не ги изпускайте върху дисплея, тъй като това може да причини пожар или електрически удар.

#### **Не сваляйте капака и не го модифицирайте по никакъв начин.**

• Във вътрешността на дисплея има компоненти с високо напрежение, които може да предизвикат силен електрически удар. За всякакви проверки, настройки и ремонтни работи се свържете с вашия местен търговец на Panasonic.

#### **Осигурете си лесен дocтъп дo щепсела нa зaxpaнващия кaбeл.**

#### **Не използвайте никакъв друг захранващ кабел, освен доставения с това устройство.**

• Ако го направите, това може да предизвика късо съединение, да генерира топлина и т.н., което би могло да доведе до електрически удар или пожар.

#### **Не използвайте доставения захранващ кабел с никакви други устройства.**

• Ако го направите, това може да доведе до електрически удар или пожар.

#### **Пъхнете надеждно щепсела на захранващия кабел докрай в контакта.**

• Ако щепселът не е влязъл докрай, може да се генерира топлина, което би могло да предизвика пожар. Ако щепселът е повреден или стенният контакт е хлабав, те не трябва да се използват.

#### **Не докосвайте щепсела на захранващия кабел с мокри ръце.**

• Ако го направите, това може да причини електрически удар.

#### **Не правете нищо, което може да повреди захранващия кабел. Когато изключвате захранващия кабел, дърпайте щепсела, а не кабела.**

• Не повреждайте захранващия кабел, не го модифицирайте, не поставяйте тежки предмети върху него, не го нагрявайте, не го поставяйте близо до каквито и да е горещи обекти, не го усуквайте, не го огъвайте прекомерно и не го дърпайте. Ако го направите, това може да причини електрически удар или пожар. Ако захранващият кабел се повреди, дайте го за ремонт на вашия местен търговец на Panasonic.

**Когато захранващият кабел или щепселът са повредени, не ги докосвайте пряко с ръка.**

**Това може да доведе до електрически удар. Не сваляйте капаците и НИКОГА не модифицирайте дисплея сами**

- Не сваляйте задния капак, тъй като това позволява достъп до части под напрежение. Вътре няма части, които да могат да бъдат обслужвани от потребителя. (Компонентите под високо напрежение могат да причинят сериозен електрически удар.)
- Давайте дисплея за проверка, настройка или ремонт на вашия местен търговец на Panasonic.

#### **Дръжте батериите AAA/R03/UM4 (доставени в комплекта) на място, недостъпно за деца. Ако бъдат погълнати неволно, ще доведат до неблагоприятни последици за организма.**

• Моля, свържете се с лекар незабавно, ако имате съмнения, че детето може да ги е погълнало.

**Ако дисплеят няма да се използва за продължителен период от време, изключете щепсела на захранващия кабел от стенния контакт.**

**Възможно е да се появи смущение в картината, ако свързвате/откачате кабелите, свързани към входните терминали, които в момента не използвате за гледане, или ако изключвате/ включвате захранването на видеооборудването, но това не е неизправност.**

**За да се предотврати пожар, никога не дръжте свещи или други източници на открит пламък близо до този продукт.**

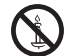

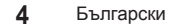

## **ВНИМАНИЕ**

**Ако възникнат проблеми или неизправност, прекратете употребата незабавно.**

- **■ Ако възникнат проблеми, извадете щепсела на захранващия кабел от контакта.**
- От устройството излиза пушек или необичайна миризма.
- Не се появява картина или не се чува звук, от време на време.
- В устройството е проникнала течност, например вода, или чужди предмети.
- Устройството има деформирани или счупени части.

**Ако продължите да използвате устройството в това състояние, това би могло да доведе до пожар или електрически удар.**

- Изключете незабавно захранването, извадете щепсела на захранващия кабел от стенния контакт и се свържете с търговеца, за да се направи ремонт.
- За да прекъснете напълно захранването на този дисплей, трябва да извадите щепсела на захранващия кабел от стенния контакт.
- Опасно е да ремонтирате устройството сами и никога не трябва да го правите.
- За да е възможно да извадите щепсела на захранващия кабел незабавно при нужда, използвайте стенен контакт, който можете да достигнете лесно.
- **■ Когато устройството е повредено, не го докосвайте пряко с ръка.**

**Това може да доведе до електрически удар.**

#### **■ При използване на LCD дисплея**

**Не поставяйте ръцете си, лицето или предмети в близост до вентилационните отвори на дисплея.**

• Нагретият въздух, който излиза от вентилационните отвори в горната част на дисплея, може да е горещ. Не поставяйте ръцете си, лицето или предмети, които не могат да издържат на топлина, в близост до този порт, тъй като може да се получат изгаряния или деформация.

#### **Уверете се, че сте извадили всички кабели, преди да местите дисплея.**

• Ако дисплеят се мести, докато някой от кабелите все още е свързан, кабелите може да се повредят или да възникне пожар или електрически удар.

**Извадете щепсела на захранващия кабел от стенния контакт като мярка за безопасност, преди да извършвате каквото и да е почистване.**

• Ако това не бъде направено, може да се получи електрически удар.

#### **Почиствайте редовно захранващия кабел, за да не позволите да се напраши.**

• Ако върху щепсела на захранващия кабел се натрупа прах, възникващата влага може да повреди изолацията, което може да доведе до пожар. Издърпайте щепсела на захранващия кабел от стенния контакт и избършете електрическите клеми със суха кърпа.

#### **Не стъпвайте върху дисплея или поставката и не се увисвайте на тях.**

• Те могат да се преобърнат или да се счупят и това да доведе до нараняване. Обърнете специално внимание на децата.

#### **Не обръщайте поляритета (+ и -) на батерията при употреба.**

- Неправилната работа с батерията може да причини нейното избухване или протичане, което да доведе до пожар, нараняване или щети по околните вещи.
- Поставете батерията правилно според инструкциите. (вижте страница [8\)](textanchor:qsg_01_1_saf_bg.indd:_IPHL_Remote Control Batteries_s)

#### **Изваждайте батериите от предавателя на дистанционното управление, когато не се използва за продължителен период от време.**

• Батерията може да протече, да се запали или избухне, което да доведе до пожар или щети по околните вещи.

#### **He горете и не чупете батериите.**

• He излагайте батериите на прекомерна топлина, като слънчева светлина, огън или други подобни.

#### **Не обръщайте дисплея с горната част надолу. Не поставяйте устройството с обърнат нагоре панел на дисплея.**

## **Предпазни мерки при употреба**

#### **Предупреждения при инсталиране**

#### **Не монтирайте дисплея на открито.**

• Дисплеят е проектиран за употреба в закрити помещения.

#### **Температура на околната среда за употреба на това устройство**

- Когато използвате устройството на места с надморска височина под 1 400 м (4 593 фута): 0 °C до 40 °C (32 °F до 104 °F)
- Когато използвате устройството на големи надморски височини (1 400 м (4 593 фута) и повече и под 2 800 м (9 186 фута) надморска височина): 0 °C до 35 °C (32 °F до 95 °F)

#### **Не монтирайте устройството на места с надморска височина 2 800 м (9 186 фута) или повече.**

• Неизпълнението на това изискване може да съкрати живота на вътрешните части и да доведе до неизправности.

#### **Необходимо пространство за вентилация**

Когато използвате поставката (опционален аксесоар), оставете разстояние от 10 см (3 15/16") или повече отгоре, отляво и отдясно и 5 см (1 31/32") или повече отзад. Освен това оставете разстояние между долната част на дисплея и повърхността на пода.

Ако използвате някой друг метод за монтаж (окачване на стена и т.н.), следвайте ръководството за него. (Ако в ръководството за монтаж не са дадени конкретни стойности за размерите при монтаж, оставете разстояние от 10 см (3 15/16") или повече отгоре, отляво и отдясно и 5 см (1 31/32") или повече отзад.)

Минимално разстояние:

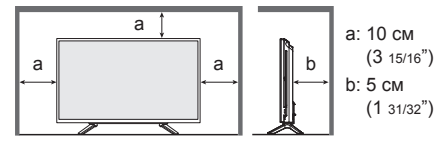

**За винтовете, използвани когато се използва скоба за окачване на стена, която отговаря на стандартите VESA**

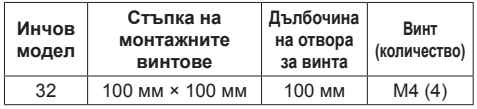

#### **Внимавайте за подвижната структура на индикатора на захранването и сензора на дистанционното управление.**

• Фабрично индикаторът на захранването и сензорът на дистанционното управление се съхраняват в главното устройство. За нормална употреба издърпайте сензора на дистанционното управление от страната на ръба на главното устройство, като използвате ръчката на задния панел. Според състоянието на разположението, например при използване на няколко дисплея, съхранявайте сензора на дистанционното управление в главното устройство. (вижте страница [13\)](textanchor:qsg_02_1_con_bg.indd:_IPHL_Identifying Controls)

#### **Не хващайте панела с течни кристали.**

• Не натискайте със сила панела с течни кристали и не го бутайте със заострен предмет. Прилагането на голяма сила върху панела с течни кристали ще причини неравност на дисплея на екрана, което води до неизправна работа.

#### **В зависимост от температурните условия или влажността може да се наблюдава неравномерна яркост. Това не е повреда.**

• Тази неравномерност ще изчезне при постоянно прилагане на ток. В противен случай се консултирайте с дистрибутора.

#### **Изискване относно сигурността**

#### **При употреба на този продукт вземете предпазни мерки срещу следващите злополуки.**

- Изтичане на лична информация от този продукт
- Неоторизирана работа на този продукт от злонамерена трета страна
- Смущения или спиране на този продукт от злонамерена трета страна

#### **Вземете достатъчно мерки за сигурност.**

- Задайте парола за контрол на LAN мрежата и ограничете потребителите, които могат да влизат.
- Направете паролата си колкото е възможно потрудна за досещане.
- Сменяйте паролата си периодично.
- Panasonic Corporation или нейните свързани компании никога няма да поискат паролата ви директно. Не издавайте паролата си, в случай че получите такива искания.
- Мрежата за връзка трябва да бъде защитена със защитна стена и т.н.
- Инициализирайте данните, преди да изхвърлите продукта. [Shipping]

#### **Бележки относно използването на кабелна LAN мрежа**

**Когато монтирате дисплея на място, където често се появява статично електричество, вземете подходящи мерки за защита от статичното електричество, преди да започнете да използвате дисплея.**

- Когато дисплеят се използва на място, където често се появява статично електричество, например върху килим, комуникацията с кабелната LAN мрежа прекъсва по-често. В такъв случай премахнете статичното електричество и източника на шум, които могат да причинят проблеми, като поставите антистатична подложка. След това свържете отново кабелната LAN мрежа.
- В редки случаи LAN връзката се изключва поради статично електричество или шум. В такъв случай изключете захранването на дисплея и свързаните устройства веднъж и след това включете отново захранването.

#### **Дисплеят може да не работи правилно поради силни радиовълни от предавателната станция или радиото.**

• Ако има съоръжение или оборудване, което излъчва силни радиовълни близо до мястото на монтаж, монтирайте дисплея на място, достатъчно отдалечено от източника на радиовълните. Друга възможност е да увиете LAN кабела, свързан към клемата на LAN мрежата, с парче метално фолио или метална тръба, която е заземена от двата края.

#### **Почистване и поддръжка**

**Предната част на панела на дисплея е обработена по специален начин. Избършете повърхността на панела на дисплея внимателно с помощта само на кърпа за почистване или мека кърпа без власинки.**

- Ако повърхността е особено мръсна, избършете с мека кърпа без власинки, която е напоена в чиста вода или вода с почистващ препарат, разреден стократно, и след това избършете равномерно със суха кърпа от същия тип, докато повърхността изсъхне.
- Не драскайте и не удряйте панела с нокти или други твърди предмети, в противен случай повърхността може да бъде повредена. Освен това избягвайте контакт с летливи вещества, като спрейове срещу насекоми, разтворители или разредители, в противен случай качеството на повърхността може да бъде засегнато неблагоприятно.

#### **Ако шкафът се замърси, избършете го с мека, суха кърпа.**

• Ако шкафът е особено мръсен, напоете кърпата с вода, в която е добавено малко количество неутрален почистващ препарат, и след това изцедете кърпата. Използвайте кърпата, за да избършете шкафа, и след това го подсушете със суха кърпа.

- Не позволявайте пряк контакт на какъвто и да е препарат за почистване с повърхността на дисплея. Ако вътре в устройството проникнат водни капки, може да възникнат проблеми в работата му.
- Избягвайте контакт с летливи вещества, като спрейове срещу насекоми, разтворители или разредители, в противен случай качеството на повърхността на шкафа може да бъде засегнато неблагоприятно или покритието може да се обели. Освен това не го оставяйте за продължителни периоди в контакт с артикули, изработени от каучук или PVC.

#### **Употреба на химическа кърпа**

- Не използвайте химическа кърпа за повърхността на панела.
- Следвайте инструкциите за използване на химическата кърпа за шкафа.

#### **Изхвърляне**

**Когато изхвърляте продукта, попитайте органите на местната власт или вашия търговец за начина на правилно изхвърляне.**

## **Аксесоари**

### **Доставка на аксесоари**

Проверете дали имате показаните аксесоари и елементи

**Инструкции за работа (компактдиск, 1 бр.)**

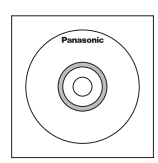

**Предавател на дистанционното управление, 1 бр.** ● N2QAYA000099

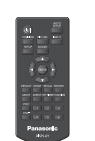

**Батерии за предавателя на дистанционното управление, 2 бр.**

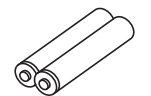

**Скоба, 3 бр.**

● TZZ00000694A

(Тип AAA/R03/UM4)

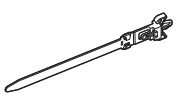

#### **Захранващ кабел**

(Прибл. 1,8 м)

● TZSH03039

● TZSH03040

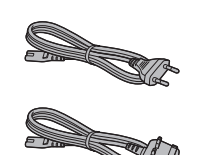

#### **Внимание**

- Съхранявайте дребните части по подходящ начин и ги дръжте далеч от малки деца.
- Номенклатурните номера на аксесоарите могат да се променят без уведомяване. (Действителните номенклатурни номера могат да се различават от тези, показани по-горе.)
- Ако загубите аксесоари, моля, закупете ги от вашия търговец. (Предоставят се от отдела за обслужване на клиенти)
- Изхвърляйте опаковъчните материали по подходящ начин, след като извадите съдържанието.

### **Батерии на дистанционното управление**

1. Издърпайте и задръжте куката, след което отворете капака на отделението за батериите.

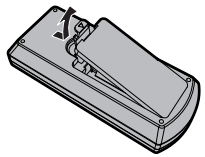

2. Поставете батериите - обърнете внимание на правилната полярност (+ и -).

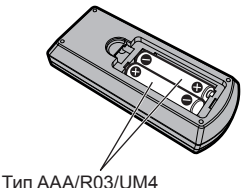

## 3. Поставете капака.

#### **Полезен съвет**

За потребители, които често използват дистанционното управление, препоръчваме да заменят старите батерии с алкални батерии за по-дълъг живот.

## **Предпазни мерки при употреба на батерии**

Неправилното поставяне на батериите може да доведе до протичане на батерията и корозия, която ще повреди предавателя на дистанционното управление.

Батериите трябва да се изхвърлят по начин, който не вреди на околната среда.

#### **Спазвайте следните предпазни мерки:**

- 1. Батериите винаги трябва да се сменят по двойки. Винаги използвайте нови батерии, когато сменяте стария комплект.
- 2. Не комбинирайте използвана батерия с нова.
- 3. Не смесвайте типове батерии (например: "цинквъглерод" с "алкални").
- 4. Не се опитвайте да зареждате, окъсявате, разглобявате, нагрявате или изгаряте използвани батерии.
- 5. Смяната на батерии е необходима, когато дистанционното управление действа спорадично или спира да управлява дисплея.
- 6. He горете и не чупете батериите.
- 7. He излагайте батериите на прекомерна топлина, като слънчева светлина, огън или други подобни.

## **Защита Kensington**

Слотът за защита на това устройство е съвместим със слота за защита Kensington.

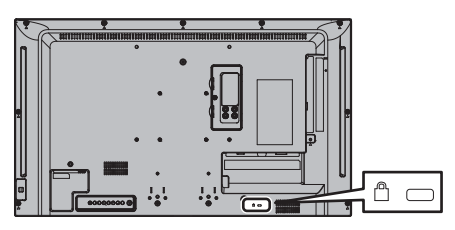

#### **Свързване и закрепване на променливотоков кабел**

#### Задна част на устройството

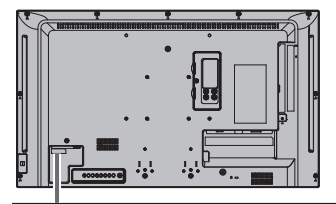

**Пъхнете променливотоковия кабел докрай в гнездото на задната страна на устройството, докато се фиксира добре.** 

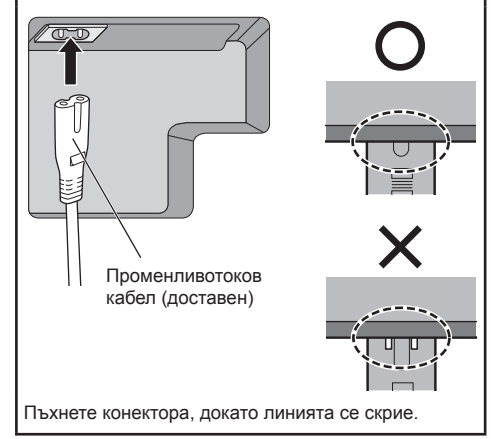

Оборудване от клас ll

#### **Забележка**

- Когато изваждате променливотоковия кабел, е абсолютно задължително най-напред да изключите щепсела на променливотоковия кабел от стенния контакт.
- Доставеният променливотоков кабел трябва да се използва само с това устройство. Не го използвайте за други цели.

#### **Закрепване на кабела**

#### **Забележка**

• С това устройство се доставят 3 скоби. Закрепете кабелите на 3 места, като използвате отворите за скобите, както е показано по-долу.

Ако ви трябват още скоби, купете ги от вашия търговец. (Предоставят се от отдела за обслужване на клиенти)

#### **1. Прикрепете скобата**

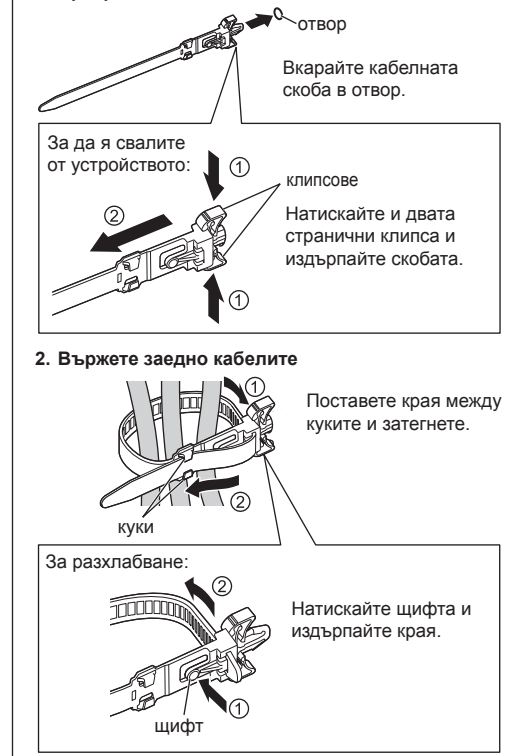

### **Свързване на видеооборудване**

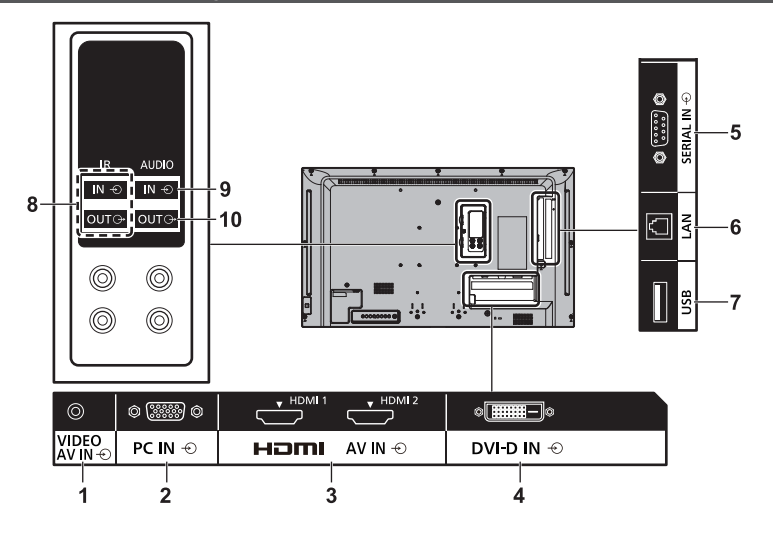

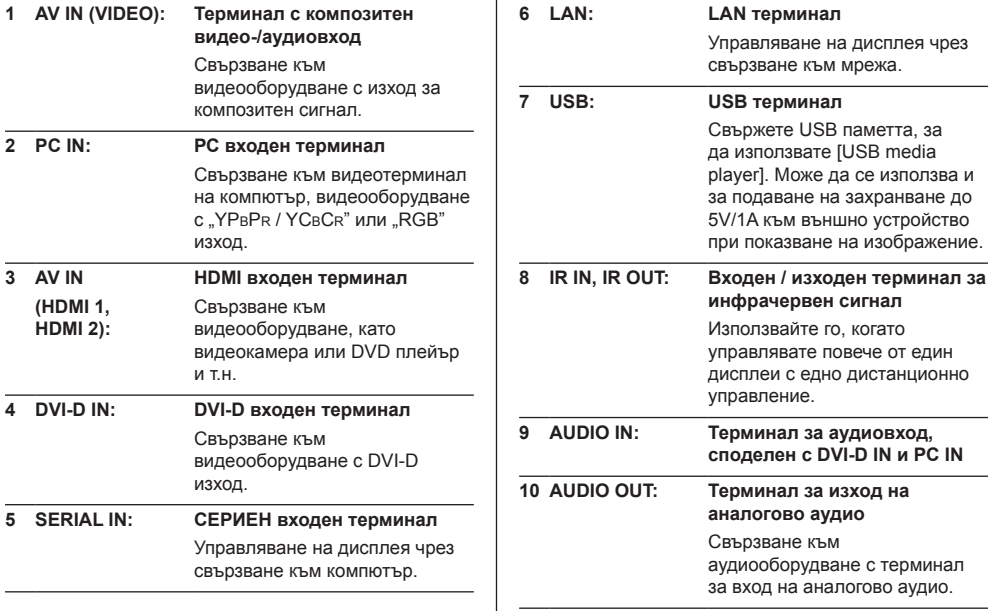

### **Преди свързване**

- Преди свързване на кабелите прочетете внимателно инструкциите за работа за външното устройство, което трябва да се свърже.
- Изключете захранването на всички устройства преди свързване на кабелите.
- Обърнете внимание на следващите точки преди свързване на кабелите. В противен случай може да се стигне до неизправности.
	- Когато свързвате кабел към устройството или имате устройство, свързано към самото устройство, докоснете някакви близки метални обекти, за да отстраните статичното електричество от тялото си, преди да извършвате дейности по обслужването.
	- Не използвайте ненужно дълги кабели, за да свържете устройство към устройството или тялото на устройството. Колкото по-дълъг е кабелът, толкова по податлив на шум става той. Тъй като използването на кабел, когато е навит, го прави да действа като антена, той е по-податлив на шум.
	- Когато свързвате кабели, първо свържете МАСА, след това пъхнете свързващия терминал на свързващото устройство в изпънат вид.
- Снабдете се с всички кабели, необходими за свързване на външното устройство към системата, които не са доставени с устройството и не са налични като опция.
- Ако външната форма на конектора на съединителния кабел е обемиста, може да влезе в контакт с периферията, напр. заден капак, или конектора на съседен съединителен кабел. Използвайте съединителен кабел с подходящ размер за подравняване на терминалите.
- Ако видеосигналите от видеооборудването съдържат твърде много трептене, изображенията на екрана може да прескачат. В този случай трябва да се свърже коректор на база време (TBC).
- Когато синхронизиращите изходни сигнали от компютър или видеооборудване се смущават, например при промяна на настройките на видеоизхода, цветът на видеото може временно да бъде нарушен.
- Устройството приема композитни видеосигнали. YCBCR/YPBPR, аналогови RGB сигнали и цифрови сигнали.
- Някои модели компютри не са съвместими с устройството.
- Използвайте кабелен компенсатор, когато свързвате устройства към устройството с помощта на дълги кабели. В противен случай картината може да не се показва коректно.

## **Идентифициране на управлението**

### **Главно устройство**

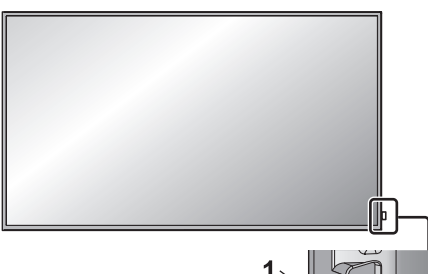

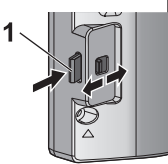

• За да извадите/приберете индикатора на захранването и сензора на дистанционното управление, използвайте ръчката на задния панел.

Можете също така директно да натиснете сензора на дистанционното управление, за да го приберете.

#### **Забележка**

За нормална употреба издърпайте индикатора на захранването и сензора на дистанционното управление от страната на ръба на главното устройство, като използвате ръчката на задния панел. Според състоянието на разположението, например при използване на няколко дисплея, ги съхранявайте в главното устройство.

#### **1 Индикатор на захранването / Сензор на дистанционното управление**

Индикаторът на захранването ще свети.

#### **Когато захранването на устройството е ВКЛЮЧЕНО (Бутон за включване/изключване на електрозахранването: ВКЛ.)**

- Показва се картина: Зелено
- Захранването е ИЗКЛЮЧЕНО (в режим на готовност) с дистанционното управление:
	- Когато [Network control] е зададено на [Off]: Червено
	- Когато [Network control] е зададено на [On]: Оранжево (червено/зелено)
- Захранването е ИЗКЛЮЧЕНО с функцията "Power management": Оранжево (червено/ зелено)

**Когато захранването на устройството е ИЗКЛЮЧЕНО (Бутон за включване/изключване на електрозахранването: ИЗКЛ.): Не свети**

#### **Забележка**

- Дори ако дисплеят е изключен и индикаторът на захранването не свети, някои от веригите са със статус на включено захранване.
- Когато индикаторът на захранването е оранжев, консумацията на енергия в режим на готовност по принцип е по-голяма, отколкото когато индикаторът на захранването е червен.

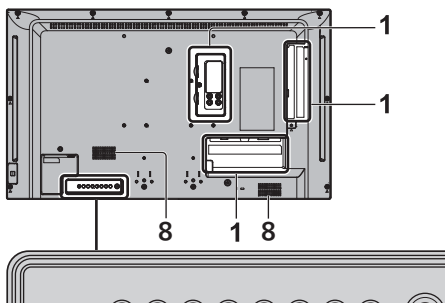

## $000$ 0000 **INPUT MENU <sup>+</sup> - ENTER**  $\overline{2}$ 3

#### **1 Външен входен терминал**

Свързване към видеооборудване, компютър и т.н. (вижте страница [11\)](textanchor:qsg_02_1_con_bg.indd:_IPHL_Video equipment connection_s 28)

**2 <Бутон за включване/изключване на електрозахранването>**

Включва/изключва захранването.

- **3 <INPUT (на устройството)>** Избира свързаното устройство.
- **4 <MENU (на устройството)>** Извежда екрана с менюта.
- **5 <+ (на устройството)> / <- (на устройството)>** Регулира силата на звука.

На главния екран превключва настройки или регулира нивото на настройките.

 $6$  < **▲** (на устройството)> / < ▼ (на **устройството)>**

Избира елемента за настройка на екрана с менюта.

**7 <ENTER (на устройството)>**

Конфигурира елемента на екрана с менюта. Превключва режима на съотношение.

#### **8 Вградени високоговорители**

• За да изведете звук от вградените високоговорители на устройството, не забравяйте да зададете за [Output select] в менюто [Sound] настройката [SPEAKERS].

#### **Предавател на дистанционното управление**

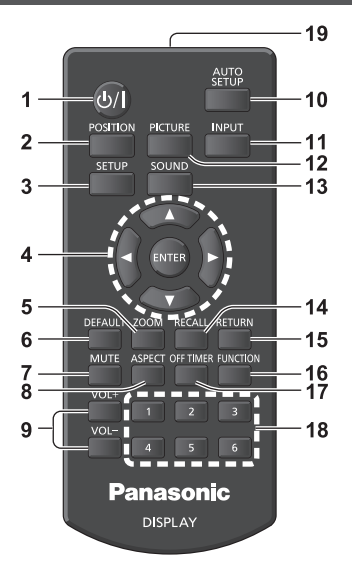

**1 Бутон за режим на готовност (ВКЛ./ИЗКЛ.) ( / )**

- Включва или изключва захранването, когато дисплеят е включен от <Бутон за включване/ изключване на електрозахранването>. (вижте страница [16](textanchor:qsg_02_1_con_bg.indd:_IPHL_To turn the power ON/OFF_sq))
- **2 POSITION**
- **3 SETUP**
- $4$  **ENTER / курсорни бутони (▲ ▼ ◀▶)** 
	- Използват се за управление на екраните с менюта.
- **5 ZOOM**

Въвежда режима на цифрово мащабиране.

- **6 DEFAULT**
	- Връща настройките за картина, звук и др. към първоначалните настройки.
- **7 MUTE**
	- Включване/изключване на звука.

#### **8 ASPECT**

- Настройва съотношението.
- **9 VOL + / VOL -**
	- Регулира нивото на силата на звука.

#### **10AUTO SETUP**

• Автоматично регулира положението/размера на екрана.

#### **11 INPUT**

● Превключва входа към показване на екрана.

#### **12PICTURE**

#### **13SOUND**

#### **14RECALL**

● Показва текущото състояние на настройката на входен режим, режим на съотношението и др.

#### **15RETURN**

• Използва се за връщане към предишния екран.

#### **16FUNCTION**

• Показва [Function button quide].

#### **17OFF TIMER**

● Превключва към състояние на готовност след определен период.

#### **18Бутони с цифри (1 - 6)**

• Използват се като бутони за пряк път чрез задаване на често използвани действия.

#### **19Излъчване на сигнал**

### **Забележка**

• В това ръководство бутоните на дистанционното управление и устройството за показани като < >. (Пример: <INPUT>.)

Работата е обяснена главно с отбелязване на бутоните на дистанционното управление, но вие можете също така да работите с бутоните на устройството, където има същите бутони.

## **Основни елементи за управление**

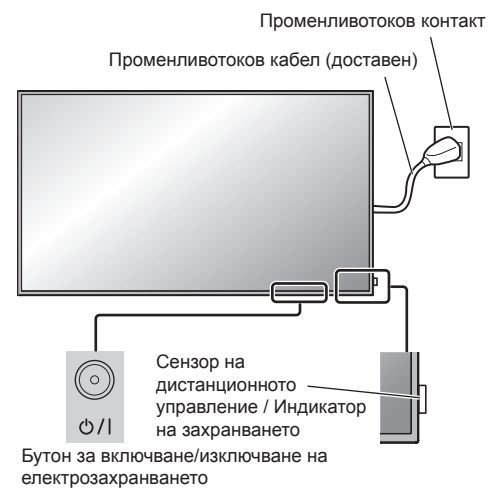

(Задна част на устройството)

Работете, като насочвате дистанционното управление директно към сензора на дистанционното управление на устройството.

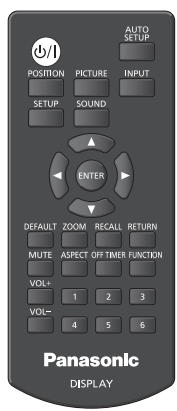

#### **Забележка**

- За нормална употреба издърпайте сензора на дистанционното управление от страната на ръба на главното устройство, като използвате ръчката на задния панел. (вижте страница [13](textanchor:qsg_02_1_con_bg.indd:_IPHL_Identifying Controls))
- Не поставяйте препятствие между сензора на дистанционното управление на главното устройство и дистанционното управление.
- Работете с дистанционното управление срещу сензора на дистанционното управление или от зоната, откъдето сензорът може да бъде видян.
- При директно насочване на дистанционното управление към сензора на дистанционното управление на главното устройство, разстоянието от предната част на сензора на дистанционното управление трябва да бъде прибл. 7 м или помалко. В зависимост от ъгъла, разстоянието за управление може да е по-малко.
- Не излагайте сензора на дистанционното управление на главното устройство на пряка слънчева светлина или силна флуоресцентна светлина.
- **1 Свържете щепсела на променливотоковия кабел към дисплея.**

(вижте страница [10](textanchor:qsg_02_1_con_bg.indd:_IPHL_AC cord connection and fixing, cable fixing_s))

**2 Свържете щепсела към стенния контакт.**

#### **Забележка**

- Типовете електрически шепсели са различни в различните държави. Поради тази причина електрическият щепсел, показан вляво, може да не съответства на типа щепсел на вашия дисплей.
- Когато изваждате променливотоковия кабел, е абсолютно задължително най-напред да изключите щепсела на променливотоковия кабел от стенния контакт.
- Настройките може да не бъдат съхранени, ако щепселът на захранването се изключи веднага след промяна на настройки с менюто на екрана. Изключвайте щепсела на захранването след достатъчно дълъг период от време. Можете и да изключите щепсела на захранването след изключване на захранването от дистанционното управление, управление по RS-232C или управление по LAN.
- **3 Натиснете <Бутон за включване/изключване на електрозахранването> на устройството, за да включите дисплея: Включване на захранването.**
	- Индикатор на захранването: Зелен (Показва се картина.)
	- Когато захранването на устройството е ВКЛ., можете да работите с дистанционното управление.

#### **■ За ВКЛЮЧВАНЕ/ИЗКЛЮЧВАНЕ на захранването с дистанционното управление**

**Натиснете <Бутон за режим на готовност (ВКЛ./ ИЗКЛ.)>, за да включите дисплея.**

● Индикатор на захранването: Зелен (Показва се картина.)

**Натиснете <Бутон за режим на готовност (ВКЛ./ ИЗКЛ.)>, за да изключите дисплея.**

• Индикатор на захранването: Червен (готовност)

Натиснете <Бутон за включване/изключване на електрозахранването> на устройството, за да изключите устройството, когато захранването на устройството е включено или е в режим на готовност.

#### **Забележка**

- $\bullet$  По време на работа на функцията "Power management", индикаторът на захранването светва в оранжево в състояние на изключено захранване.
- След като щепселът на захранването бъде изключен, индикаторът на захранването може да продължи да свети за кратко. Това не е неизправност.

#### **■ Когато устройството се включва за пръв път**

Ще се покаже екранът по-долу.

1 Изберете езика с ▲ ▼ и натиснете **<ENTER>.**

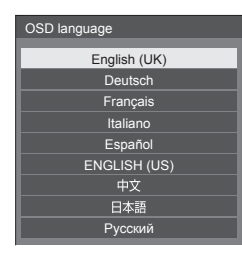

**2 Изберете [Year] / [Month] / [Day] / [Hour] / [Minute] с ▲ ▼ и задайте с ◀ .**

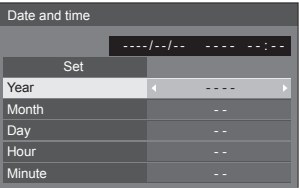

**3** Изберете [Set] с ▲ ▼ и натиснете **<ENTER>.**

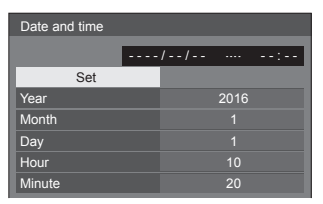

**4 За вертикален монтаж изберете**  [Portrait] с **▲ ▼** и натиснете **<ENTER>.**

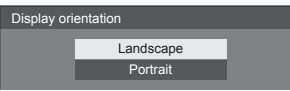

#### **Забележка**

● След като елементите са настроени, екраните няма да се показват при следващо включване.

Всеки елемент може да бъде нулиран в следните менюта.

[OSD language] [Date and time] [Display orientation]

#### **■ Съобщение за ВКЛЮЧЕНО захранване**

При ВКЛЮЧВАНЕ на захранването на устройството може да се извежда следното съобщение:

**Предупреждения за изключване при липса на активност**

 **'No activity power off' is enabled.**

Когато [No activity power off] в менюто [Setup] е с настройка [Enable], се извежда предупредително съобщение винаги когато захранването се **ВКЛЮЧВА** 

#### Информация за "Power management"

**Last turn off due to 'Power management'.**

Когато "Power management" функционира, се извежда информационно съобщение винаги когато захранването се ВКЛЮЧВА.

Тези извеждания на съобщения могат да се настроят в следното меню:

● [Меню [Options]

Power on message(No activity power off) Power on message(Power management)

## **Спецификации**

#### **Модел №**

(32-инчов модел): TH-32EF1E

#### **Консумация на енергия**

65 W

#### **В изключено състояние**

0,3 W

**В състояние на готовност** 0,5 W

#### **Панел на LCD дисплея**

32-инчов IPS панел (директна LED подсветка), съотношение на картината 16:9

#### **Размер на екрана**

698 мм (Ш) × 392 мм (В) × 801 мм (диагонал) / 27,4" (Ш) × 15,4" (В) × 31,5" (диагонал)

#### **Брой пиксели**

2 073 600 (1 920 (Ш) × 1 080 (В))

#### **Размери (Ш × В × Д)**

727 мм × 426 мм × 64 мм / 28,7" × 16,8" × 2,6"

#### **Тегло**

прибл. 5.3 kg / 11.7 паунда нето

#### **Захранване**

220 – 240 V ~ (220 – 240 V променлив ток), 50/60 Hz

#### **Условия на работа**

**Температура**

0 °C – 40 °C (32 °F – 104 °F)\*<sup>1</sup>

#### **Влажност**

20 % – 80 % (без кондензация)

#### **Условия за съхранение**

#### **Температура**

 $-20 °C - 60 °C$  (-4 °F – 140 °F)

#### **Влажност**

20 % – 80 % (без кондензация)

#### **Време на работа**

16 часа/ден

#### **Терминали за свързване**

### **HDMI 1**

**HDMI 2**

Конектор ТИП A\*2 × 2

#### Аудиосигнал:

Линейна ИКМ (честоти на семплиране - 48 kHz, 44,1 kHz, 32 kHz)

#### **DVI-D IN**

DVI-D 24 пина, 1 бр.:

Съвместимост със спецификацията DVI Revision 1.0

Защита на съдържанието:

#### Съвместимост с HDCP 1.1

#### **VIDEO**

Аудио/видео 4-полюсен минижак (M3), 1 бр. Видео: 1,0 Vp-p (75 Ω) Аудио: 0,5 Vrms

#### **PC IN**

High-Density Mini D-sub 15 пина, 1 бр.: Съвместимост с DDC2B Y/G: 1,0 Vp-р (75  $\Omega$ ) (със синхр. сигнал) 0,7 Vp-p (75 Ω) (без синхр. сигнал) PB/CB/B: 0,7 Vp-p (75 Ω) (без синхр. сигнал)

## PR/CR/R:

0,7 Vp-p (75 Ω) (без синхр. сигнал) HD/VD:

1,0 – 5,0 Vp-p (висок импеданс)

#### **AUDIO IN**

Стерео минижак (M3) 0,5 Vrms, 1 бр. Споделен с DVI-D IN и PC IN

#### **AUDIO OUT**

Стерео минижак (M3) 0,5 Vrms, 1 бр. Изход: Променлив (-∞ – 0 dB) (1 kHz 0 dB вход, 10 kΩ натоварване)

## **SERIAL IN**

Терминал за външно управление D-sub 9 пина, 1 бр.: Съвместим с RS-232C

#### **LAN**

RJ45, 1 бр.:

За RJ45 мрежови връзки, съвместим с PJLink Метод на комуникация:

RJ45 10BASE-T/100BASE-TX

#### **IR IN**

Стерео минижак (M3), 1 бр.

### **IR OUT**

Стерео минижак (M3), 1 бр.

--------------------------

#### **USB**

USB конектор ТИП А, 1 бр. Постоянен ток (DC) 5V / 1A (USB 3.0 не се поддържа.)

#### **Звук**

#### **Високоговорители**

80 мм × 30 мм, 2 бр.

**Аудиоизход**

20 W [10 W + 10 W] (10 % ОХИ)

#### **Предавател на дистанционното управление**

#### **Захранване**

Постоянен ток (DC) 3 V (батерия (тип AAA/R03/ UM4), 2 бр.)

#### **Работен обхват**

Прибл. 7 м (22,9 фута)

(когато работи непосредствено пред сензора на дистанционното управление)

#### **Тегло**

Прибл. 63 g / 2,22 унции (включително батериите)

#### **Размери (Ш × В × Д)**

44 мм × 105 мм × 20,5 мм / 1,74" × 4,14" × 0,81"

\*1: Температура на околната среда при използване на устройството на големи надморски височини (1 400 м (4 593 фута) и повече и под 2 800 м (9 186 фута) надморска височина): 0 °C до 35 °C (32 °F до 95 °F)

\*2: VIERA LINK не се поддържа.

#### **Забележка**

Дизайнът и спецификациите могат да бъдат променяни без предизвестие. Показаните тегло и размери са приблизителни.

Този продукт включва следния софтуер:

(1) софтуера, разработен независимо от или за Panasonic Corporation,

(2) софтуера, притежаван от трета страна и лицензиран за Panasonic Corporation,

(3) софтуера, лицензиран под общия публичен лиценз GNU General Public License, версия 2.0 (GPL V2.0),

(4) софтуера, лицензиран под общия публичен лиценз GNU LESSER General Public License, версия 2.1 (LGPL V2.1) и/или

(5) софтуер с отворен код, различен от софтуера, лицензиран под GPL V2.0 и/или LGPL V2.1.

Софтуерът, категоризиран като (3) - (5), се разпространява с надеждата, че ще бъде полезен, но БЕЗ НИКАКВА ГАРАНЦИЯ, без дори косвена гаранция за ПРОЛАВАЕМОСТ или ПРИГОЛНОСТ ЗА ОПРЕЛЕЛЕНА ЦЕЛ. За подробна информация вижте лицензионните условия, показвани чрез избиране на [Software licenses], следвайки указаната дейност от менюто [Settings] на продукта.

Поне три (3) години от доставянето на продукта Panasonic ще предоставя на всяка трета страна, която се свърже с нас чрез информацията за контакт, предоставена по-долу, в замяна на такса, не по-голяма от нашата такса за физическо изпълнение на разпространението на сорс кода, пълно копие, което може да бъде прочетено от машина, на съответния сорс код, обхванат от GPL V2.0, LGPL V2.1 или други лицензи със задължението за това, както и бележка за съответните авторски права.

Информация за контакт:

oss-cd-request@gg.jp.panasonic.com

#### **Бележка за AVC/VC-1/MPEG-4**

Този продукт е лицензиран по лицензите AVC Patent Portfolio License, VC-1 Patent Portfolio License и MPEG-4 Visual Patent Portfolio License за лична употреба на потребител или други употреби, в които не получава възнаграждение за (i) кодиране на видео в съответствие със стандартите AVC Standard, VC-1 Standard и MPEG-4 Visual Standard ("AVC/VC-1/MPEG-4 Video") и/или (ii) декодиране на видео AVC/VC-1/MPEG-4, което е кодирано от потребител, ангажиран в лична дейност или/или е получено от доставчик на видео, който е лицензиран да предоставя видео AVC/VC-1/MPEG-4. He се предоставя, нито ще се подразбира, лиценз за каквато и да е друга употреба. Можете да получите допълнителна информация от MPEG LA, LLC. Вижте http://www.mpegla.com.

### **Информация за потребителите относно събирането и изхвърлянето на старо електрическо и електронно оборудване и използвани батерии**

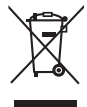

Тези символи върху продуктите, опаковката и/или придружаващите документи означават, че използваните електрически и електронни продукти и батерии не трябва да се изхвърлят в общите битови отпадъци. За да бъдат правилно третирани и рециклирани, моля да предадете тези стари продукти и използвани батерии на специално предназначените за тази цел места, спазвайки разпоредбите на националното законодателство и европейските директиви 2002/96/ ЕО и 2006/66/ЕО.

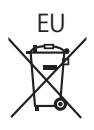

 $\Rightarrow$ 

EU

**FU** 

Спазвайки указанията за правилното изхвърляне на такива уреди и батерии, вие ще спомогнете да се запазят ценни ресурси и да се предотвратят възможни негативни въздействия върху човешкото здраве и околната среда, които биха възникнали при неправилно третиране на отпадъците.

Моля, обърнете се към местните общински власти, службите за третиране на отпадъци или търговския обект, откъдето сте закупили продукта, за да получите допълнителна информация относно събирането и рециклирането на стари продукти и батерии.

Съгласно разпоредбите на националното законодателство за неправилно изхвърляне на тези отпадъци могат да бъдат наложени парични глоби.

#### **За бизнес потребители в Европейския съюз**

Ако желаете да изхвърлите електрическо и електронно оборудване, моля, свържете се с вашия търговец или доставчик за повече информация.

#### **[Информация относно изхвърлянето на отпадъци в страни извън Европейския съюз]**

Тези символи са валидни само в рамките на Европейския съюз. Ако желаете да се освободите от тези отпадъчни продукти, моля, свържете се с органите на местната власт или с вашия търговец, за да получите информация за начина на правилното им изхвърляне.

#### **Забележка за символа върху батерията (последните два примера за символи):**

Този символ може да е изобразен в комбинация с химически символ. В този случай това се прави, за да се спазят изискванията, заложени в директивата за съответния химикал.

#### **Доказателство за покупката на потребителя**

Можете да намерите номера на модела и серийния номер на този продукт на задния му панел. Трябва да запишете серийния номер в предоставеното за целта поле по-долу и да запазите тази книжка заедно с разписката за покупката като доказателство за покупката с цел идентификация в случай на кражба или загуба и за целите на гаранционното обслужване.

**Номер на модела Сериен номер**

Panasonic Testing Centre

Panasonic Service Europe, поделение на Panasonic Marketing Europe GmbH

Winsbergring 15, 22525 Hamburg, Федерална република Германия

## **Panasonic Corporation**

Web Site: http://panasonic.com

Български

© Panasonic Corporation 2016

M0516TS1010 -PB